**FB Maschinenbau** Department of Mechanical Engineering

## Ersti – Hilfe

**MB** 

#### von Studis für Studis

## Inhalt

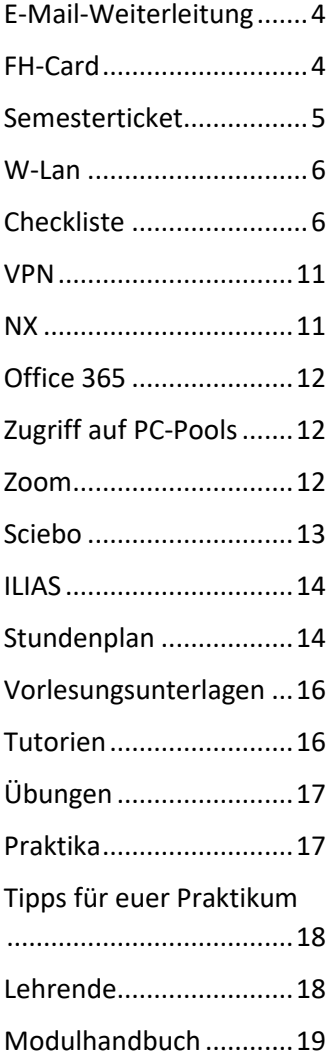

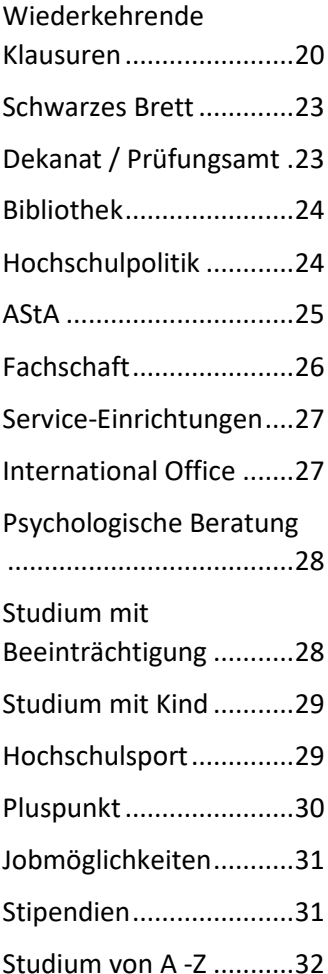

## **Wichtiges** zuerst

#### <span id="page-3-0"></span>E-Mail-Weiterleitung

Bei der Bewerbung habt ihr eure FH-Mail-Adresse erhalten, an die die FH alle wichtigen Informationen, z. B. auch eure Zulassung, schickt. Diese E-Mail-Adresse besteht aus der FH-Kennung. Die FH schickt euch wichtige Informationen ausschließlich an diese Adresse. Darum solltet ihr regelmäßig das Postfach überprüfen oder eine Weiterleitung einrichten. Die Weiterleitung an eine private E-Mail-Adresse richtet ihr wie folgt ein:

- → myFH-Portal öffnen und einloggen
- oben rechts *Menü* und *Meine E-Mail* wählen
- *Weiterleitung verwalten*
- *Neue Weiterleitung erstellen*
- $\rightarrow$  F-Mail-Adresse eingeben, an die weitergeleitet werden soll und auf *Erstellen* klicken

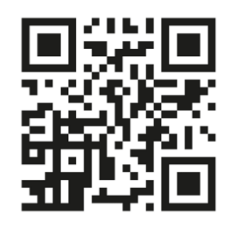

#### <span id="page-3-1"></span>FH-Card

Die FH-Card ist der Studierendenausweis, der euch kostenlos von der FH Münster per Post zugesandt wird. Diese Karte vereint verschiedene Funktionen:

> $\rightarrow$  Sichtausweis: Ihr weist euren Studierendenstatus nach und erhaltet

vergünstigten Eintritt ins Theater, Kino, Schwimmhad etc.

- $\rightarrow$  Mensakarte: Ihr bezahlt Essen und Getränke in der Mensa.
- $\rightarrow$  Bibliotheksausweis: Ihr nutzt sie zur Medienausleihe in den Bibliotheken der FH Münster.
- $\rightarrow$  Kopierkarte: Ihr zahlt mit der Karte die Kopien und Drucke an den öffentlich zugänglichen Kopiergeräten der FH Münster.

Alles, was ihr für eure FH-Card tun müsst, ist unter *Mein Studium* im myFH-Portal ein Porträtfoto von euch hochzuladen.

#### <span id="page-4-0"></span>Semesterticket

Für den Weg von A nach B werden wir für gewöhnlich Geld los, es sei denn wir entscheiden uns für das Fahrrad oder unsere Füße. Mit dem Studienbeginn ändert sich das. Die Hochschule stellt euch ein Semesterticket zur Verfügung, mit dem ihr die öffentlichen Verkehrsmittel in ganz NRW kostenlos nutzen könnt. Zugegeben, kostenlos ist nicht ganz richtig, denn in eurem Semesterbeitrag ist unter anderem der Betrag für das Semesterticket enthalten. Um an das Semesterticket zu gelangen, loggt euch mit eurer FH-Kennung und eurem persönlichen Passwort im myFH-Portal ein. Dort finden ihr unter der Rubrik *Mein Studium* einen Link zum Downloaden des Semestertickets. Das Ticket könnt ihr sowohl auf eurem Smartphone als auch in ausgedruckter

Version bei Fahrten mit dem öffentlichen Personennahverkehr mit euch führen. Denkt dabei auch an einen gültigen Lichtbildausweis.

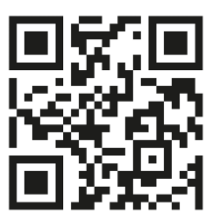

#### <span id="page-5-0"></span>W-Lan

- $\rightarrow$  Startseite der FH Münster
- **→** oben links *Quicklinks*
- *Datenverarbeitungszentrale*
- *Anleitungs-Wiki: Anleitungen, Hilfen und Tutorials*
- *Eduroam*
- $\rightarrow$  Betriebssystem auswählen und der Anleitung folgen

#### <span id="page-5-1"></span>**Checkliste**

- $\Box$  Einschreibung abgeschlossen und Semesterbeitrag überwiesen
- $\Box$  E-Mails der FH abgerufen und Weiterleitung eingerichtet
- Semesterticket und FH-Card eingesteckt
- $\Box$  Schreibmaterialien besorgt
- □ Ordnerstruktur am Laptop/Tablet angelegt
- Modulhandbuch gelesen

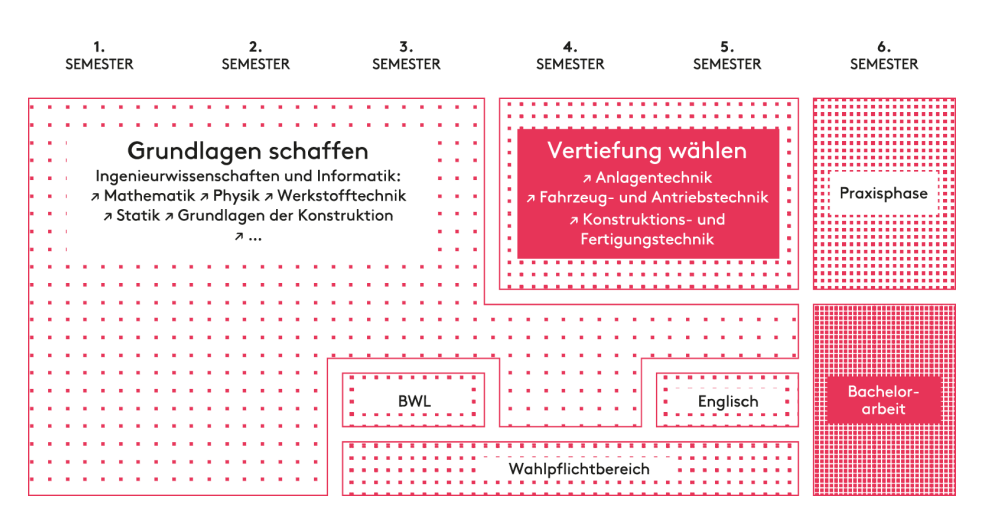

#### Studienverlaufsplan Maschinenbau

#### Studienverlaufsplan Maschinenbauinfor-

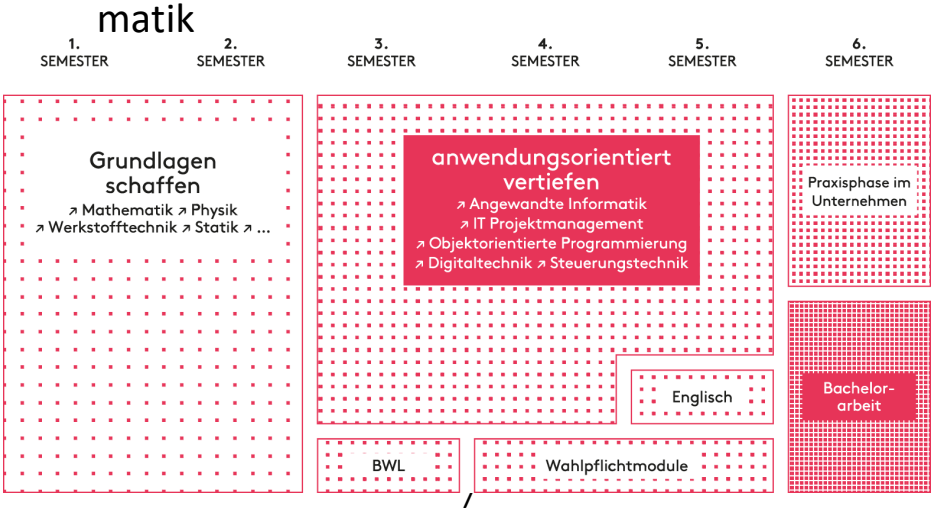

#### Studienverlaufsplan Wirtschaftsingenieur-

#### wesen

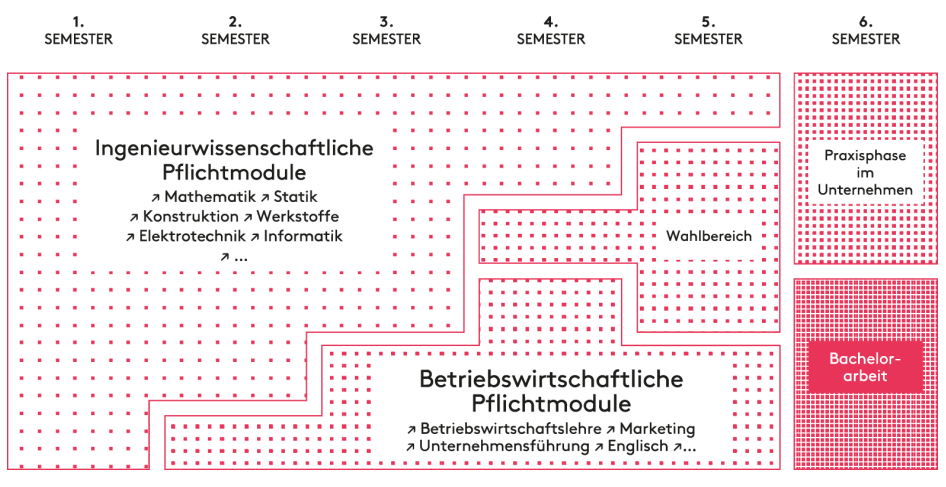

#### Studienverlaufsplan International Engine-

#### ering

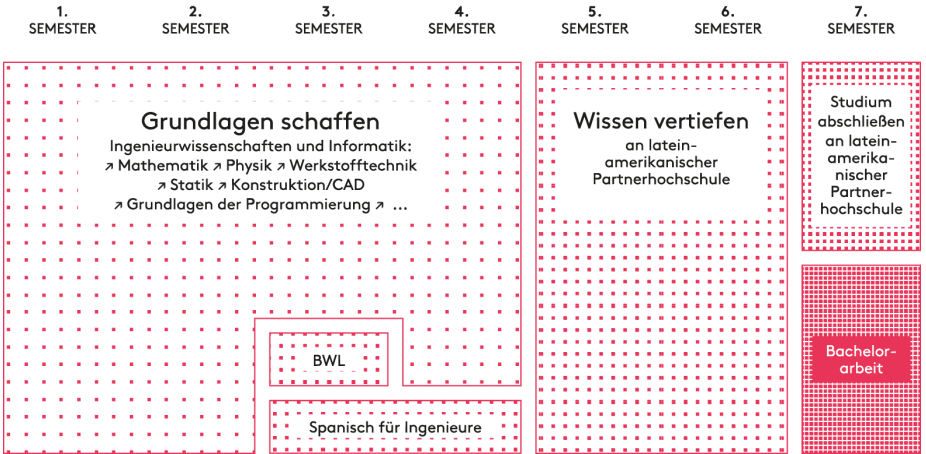

#### Studienverlaufsplan Maschinenbau

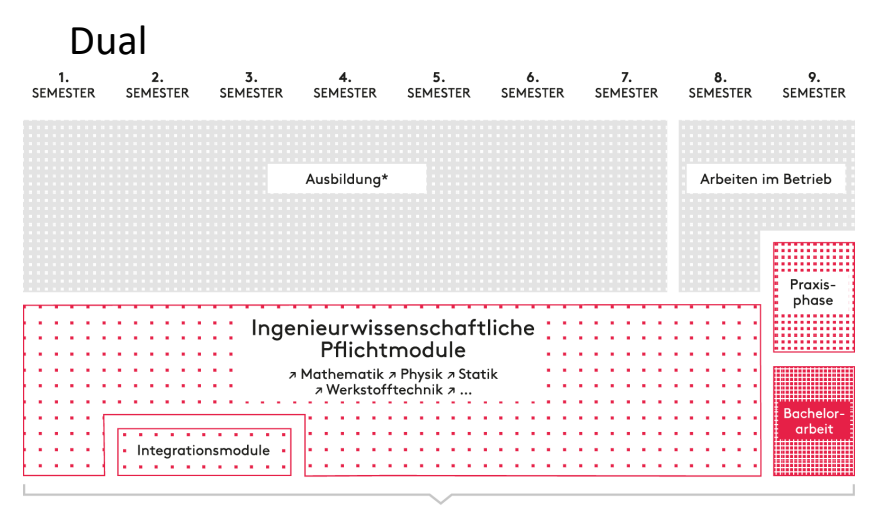

\*Dieser Studiengang kann auch berufsbegleitend studiert werden.

#### Studienverlaufsplan Maschinenbautechnik

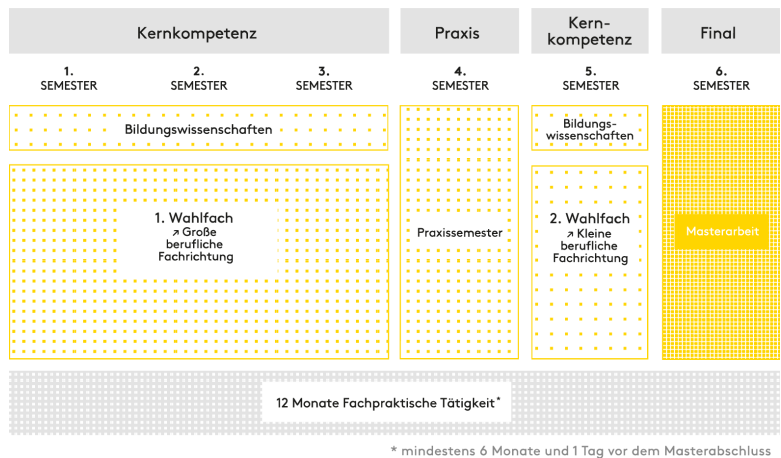

9

# Campus Steinfurt

Stegerwaldstraße 39, 48565 Steinfurt

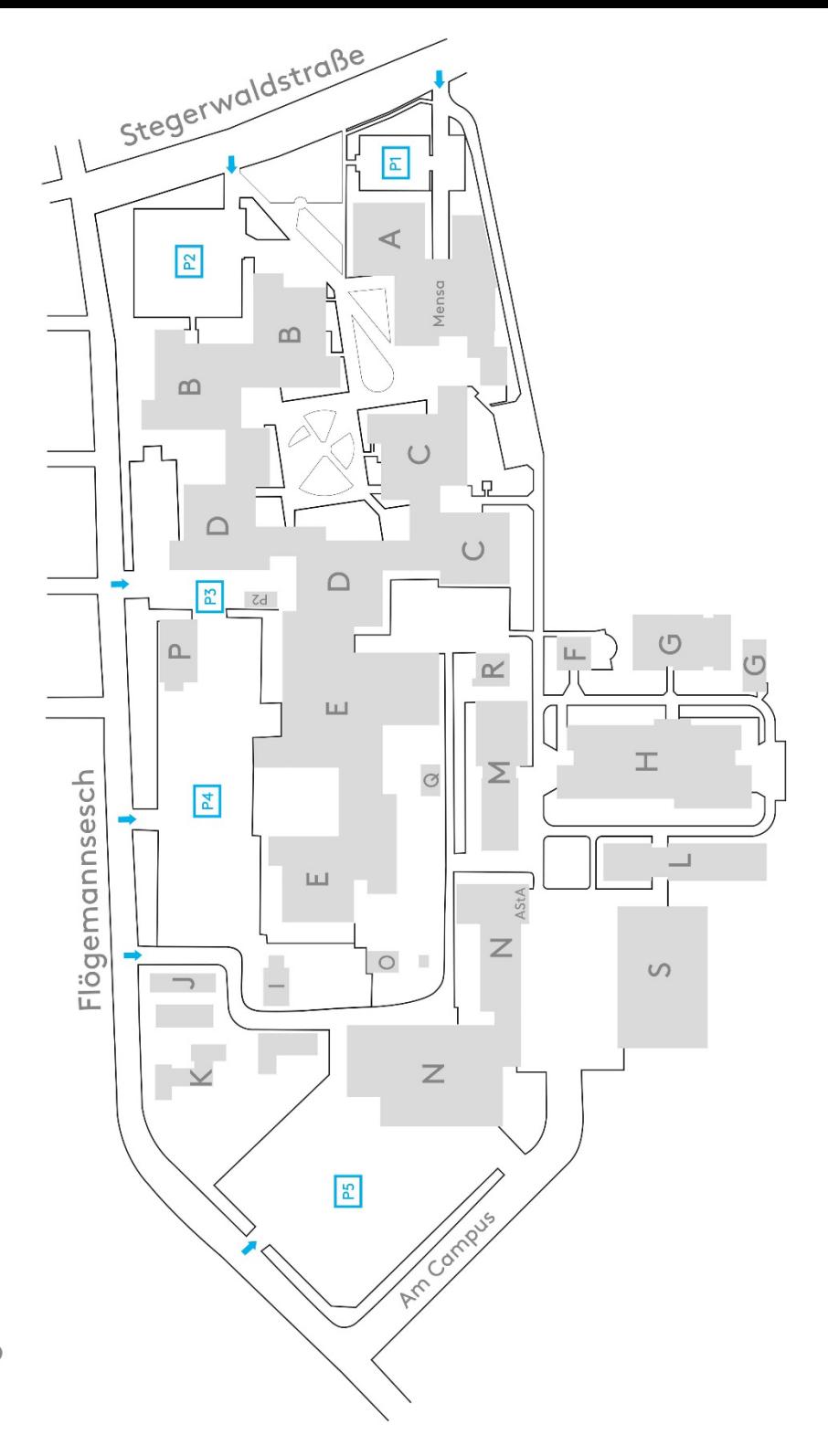

## Lizenzen und Programme

#### <span id="page-10-0"></span>VPN

VPN benötigt ihr, um von Zuhause verschiedene Programme nutzen zu können, wie z.B. NX.

- Startseite der FH Münster
- **→** oben links *Quicklinks*
- *Datenverarbeitungszentrale*
- *Anleitungs-Wiki: Anleitungen, Hilfen und Tutorials*
- *VPN*
- $\rightarrow$  Betriebssystem auswählen und der Anleitung folgen

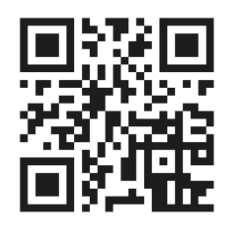

#### <span id="page-10-1"></span>NX

- $\rightarrow$  Startseite der FH Münster
- oben rechts *Menü*
- *Fachbereiche und Einrichtungen*
- *Maschinenbau*
- *Labore / Institute*
- *Konstruktion und Konstruktionsmethodik*
- *NX für Studierende*

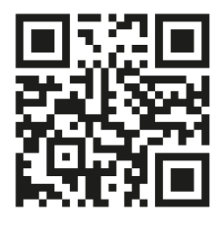

#### <span id="page-11-0"></span>Office 365

- $\rightarrow$  Startseite der FH Münster
- → oben links *Quicklinks*
- *Datenverarbeitungszentrale*
- *unser Service für Studierende*
- den Buchstaben *O*  wählen
- *Office 365*

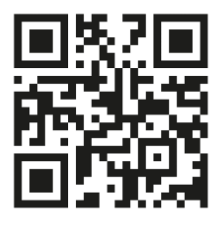

#### <span id="page-11-1"></span>Zugriff auf PC-Pools

- $\rightarrow$  Startseite der FH Münster
- **→** oben links *Quicklinks*
- *Datenverarbeitungszentrale*
- *Anleitungen und Informationen zum Thema Homeoffice*
- *Zugriff auf die PC Pools der FH Münster*
- $\rightarrow$  Anleitung befolgen

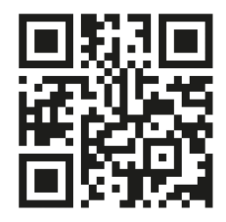

#### <span id="page-11-2"></span>Zoom

- $\rightarrow$  Startseite der FH Münster
- → oben links *Quicklinks*
- *Datenverarbeitungszentrale*
- *Unser Serviceangebot für Studierende*
- $\rightarrow$  bei A-Z den Buchstaben *Z* wählen
- *[Zoom Videokonfe](https://www.fh-muenster.de/datenverarbeitungszentrale/service/zoom.php)[renzsystem](https://www.fh-muenster.de/datenverarbeitungszentrale/service/zoom.php)*

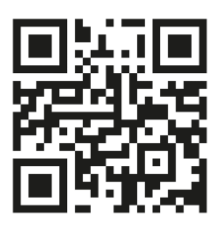

#### <span id="page-12-0"></span>Sciebo

Sciebo ist ein nicht-kommerzieller Cloud-Speicher von Hochschulen. Dieser zusätzliche Speicherplatz steht euch als Studierenden zur Verfügung.

- $\rightarrow$  Startseite der FH Münster
- **→** oben links *Quicklinks*
- *Datenverarbeitungszentrale*
- *Anleitungs-Wiki: Anleitungen, Hilfen und Tutorials*
- *Dienstleistungen der Datenverarbeitungszentrale*
- *Informationen zu Sciebo – Die Campuscloud,*
- $\rightarrow$  Anleitung befolgen

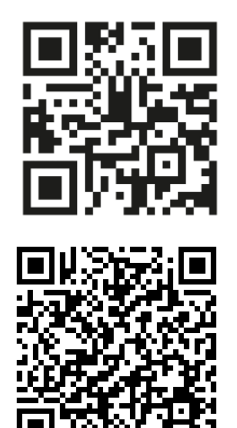

## Rund ums Lernen

#### <span id="page-13-0"></span>ILIAS

Die Anmeldung bei der Lernplattform ILIAS erfolgt mit der FH-Kennung und dem selbst vergebenen Passwort. Im Reiter *Dashboard* seht ihr die Kurse oder Praktika, denen ihr beigetreten seid und könnt die dazugehörigen Materialien abrufen. Mit dem Suchfeld oben rechts könnt ihr u. a. nach Professoren suchen und dann den euch betreffenden Kurs oder ähnliches eurem Dashboard über *Favoriten* hinzufügen.

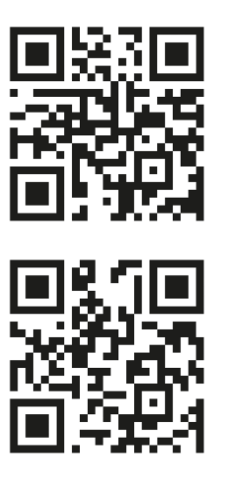

#### Stundenplan

<span id="page-13-1"></span>Es gibt einen großen Unterschied zwischen Schule und Studium: In gewissem Maße stellt ihr euren Stundenplan selbst zusammen. Zu Beginn des Studiums sind eure Veranstaltungen und der Studienverlauf noch fest vorgegeben, doch mit der Zeit wird das Studium immer flexibler. Euren Stundenplan könnt ihr im myFH-Portal zusammenstellen.

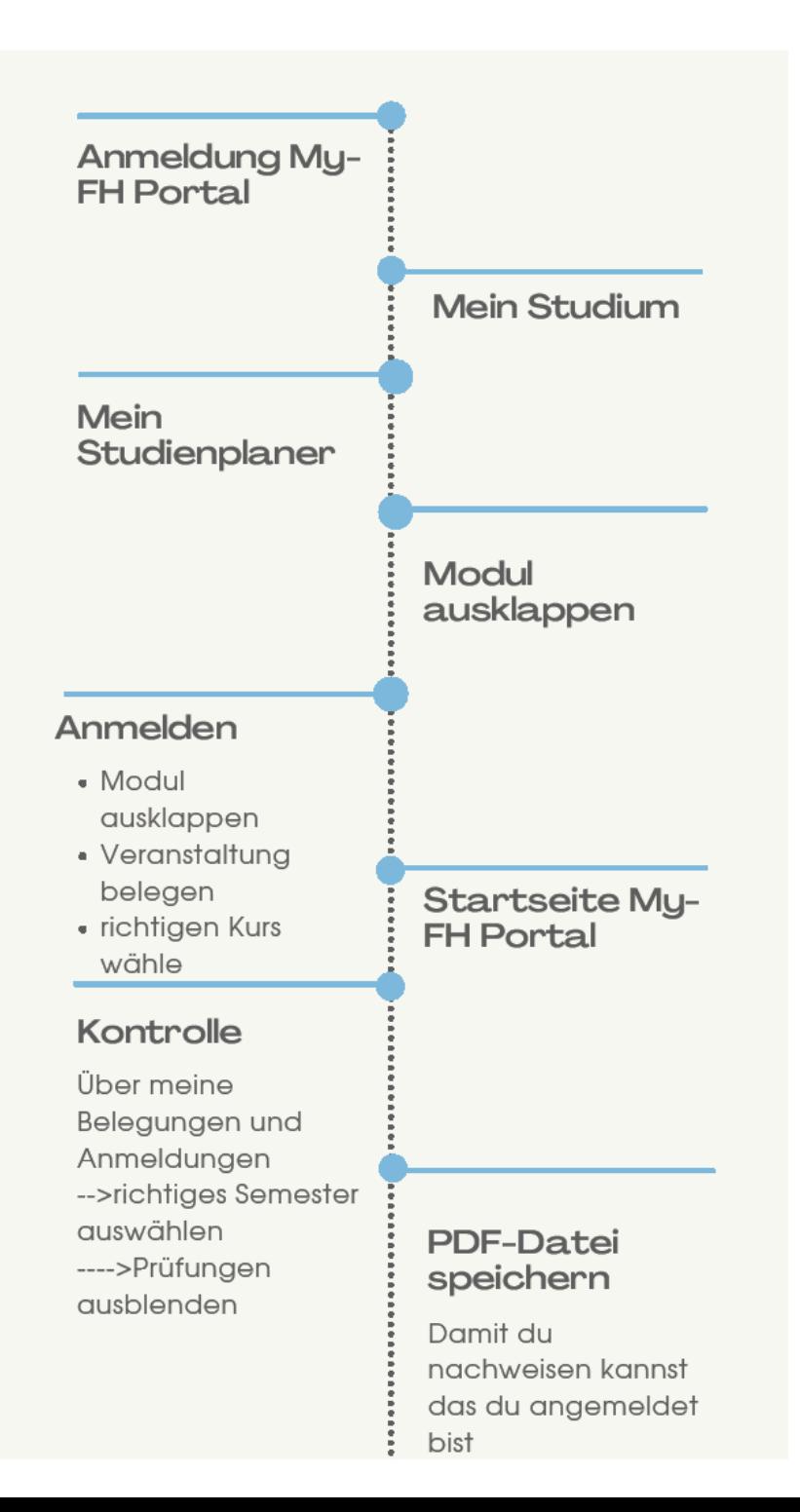

#### <span id="page-15-0"></span>Vorlesungsunterlagen

Im Laufe des ersten Semesters und auch im weiteren Studienverlauf werdet ihr eine Menge Unterlagen zusammen bekommen. Die Versuchung ist am Anfang groß, diese erstmal auf einem großen Stapel zu sammeln. Ihr werdet dann aber sehr schnell merken, dass es schwer wird, die Übersicht zu behalten. Wenn ihr euch schon zu Beginn des Studiums um die Ordnung der Mitschriften, Übungszettel und Skripte kümmert, spart ihr euch eine Menge Stress und Arbeit. Ob und wie ihr eure Unterlagen sortieren möchtet, entscheidet ihr am Ende natürlich selbst. Aber noch ein abschließender Tipp: Auch auf dem Laptop oder Tablet solltet ihr eine nachvollziehbare Ordnerstruktur anlegen.

#### <span id="page-15-1"></span>Tutorien

<span id="page-15-2"></span>Vorlesungen sind nicht die einzigen Veranstaltungen, die es an der Hochschule gibt. Häufig werden parallel dazu Übungen und auch Tutorien angeboten. Das Tutorium ist eine Zusatzveranstaltung, die in den ersten Semestern stattfindet. Es dient der Festigung des Wissens, das ihr in der Vorlesung erworben habt. Ein Tutorium wird von einem Tutor geleitet, der selbst noch studiert, sich mit den Lerninhalten aber besonders gut auskennt. Tutorien sind bei den Studierenden sehr beliebt und der Besuch des Tutoriums ist in der Regel freiwillig. Wenn ihr die Chance habt, an einem Tutorium teilzunehmen, ist das immer sinnvoll investierte Zeit.

#### Übungen

In der Übung habt ihr die Möglichkeit, die Inhalte aus den Vorlesungen anzuwenden und damit "einzuüben". Wie genau die Übung aussieht, kommt immer auf die Lehrenden an. Die Bandbreite ist groß: Angefangen von Übungen, bei denen die Lehrenden an der Tafel Aufgaben vorrechnen, bis hin zu Varianten, bei denen ihr selbst Aufgaben von euren Übungszetteln an die Tafel schreibt und euren Lösungsansatz präsentiert. Zwischenstufen sind natürlich auch möglich, z. B. durch das Vorrechnen von Aufgaben mit studentischer Beteiligung. Egal, wie die Übung abläuft, es lohnt sich auf jeden Fall hinzugehen. Schließlich steht am Ende des Semesters die Klausur an und die Chance ist äußerst hoch, dass die in den Übungen gerechneten

Aufgaben Ähnlichkeit mit den Klausuraufgaben haben.

#### <span id="page-16-0"></span>Praktika

Das Praktikum ist eine Pflichtveranstaltung, d. h. ihr müsst daran teilnehmen. Ihr lernt dort das wissenschaftliche Arbeiten und wie ihr das erlernte Wissen aus den Vorlesungen tatsächlich in der Praxis anwenden könnt. Je nachdem, welches Modul ihr belegt lernt ihr, zu programmieren, zu konstruieren oder einen wissenschaftlichen Versuch durchzuführen. Bei Letzterem kann die Zeit, die ihr im Praktikum verbringt, auch mal kürzer sein, da ihr im Anschluss eine Auswertung des Versuchs verfassen müsst. So eine Auswertung kann je nach Modul durchaus zehn Seiten oder mehr umfassen.

Das Praktikum ist aber nicht nur Arbeit, sondern macht auch sehr viel Spaß. Denn schließlich habt ihr euren Studiengang ausgewählt, weil ihr euch dafür interessiert. Im Praktikum könnt ihr euer theoretisches Wissen endlich praktisch anwenden.

#### <span id="page-17-0"></span>Tipps für euer Praktikum

- $\rightarrow$  Rahmenbedingungen klären! Informiert euch schon vor dem Praktikum, z. B., indem ihr euren Mentor fragt, was im Praktikum gefordert wird und wie die Auswertung aussehen soll.
- $\rightarrow$  Bereitet euch vor! Erscheint ihr gut vorbereitet zum Praktikum und fertigt die

Praktikumsaufgaben zeitnah an, habt ihr mehr Zeit für eventuelle Korrekturen.

#### <span id="page-17-1"></span>Lehrende kontaktieren

Viele Studierende wissen am Anfang nicht so recht, was die Lehrenden von ihnen erwarten und wie sie sich ihnen gegenüber verhalten sollen. Das ist überhaupt nicht schlimm und am Anfang ganz normal. Und ihr werdet schnell merken: Lehrende sind auch nur Menschen. Sie kamen nicht als Professoren und Professorinnen zur Welt, sondern haben genau wie ihr einmal im ersten Semester angefangen. Wahrscheinlich haben sich eure Lehrenden im Studium sogar mit ganz ähnlichen

Themen herumgeschlagen und mussten auch die eine oder andere Herausforderung meistern. Darum ist den Lehrenden auch vollkommen bewusst, dass ihr zu Beginn des Studiums noch nicht alles wissen könnt. Sie sind gern dazu bereit, sich Zeit für eure Anliegen zu nehmen. Allerdings sind gerade im ersten Semester die Vorlesungen oft sehr voll. Dadurch kommt ein individueller Kontakt nicht so leicht zustande. Ihr solltet euch aber nicht davon abhalten lassen, sich bei Bedarf an eure Lehrenden zu wenden. Die meisten freuen sich darüber, wenn ihr in den Vorlesungen Fragen stellt und zeigt, dass ihr mitdenkt. Einige Lehrende bleiben auch nach der Vorlesung noch etwas im Hörsaal, um offene Fragen zu klären. Außerdem erreicht ihr sie immer auch per E-Mail.

#### Aufgepasst!

Wenn ihr euch außerhalb der Vorlesung an einen Lehrenden wenden möchtet, nutzt die festen Sprechstunden oder vereinbart einen Termin per E-Mail. Achtet dabei auf eine eher formelle Anrede und höfliche Formulierungen.

#### <span id="page-18-0"></span>Modulhandbuch

Das Modulhandbuch ist eine Beschreibung eures Studiengangs. Alle wichtigen Informationen sind darin gebündelt. Es lohnt sich, zu Beginn eines jeden Semesters einen Blick hineinzuwerfen – so erfahrt ihr immer, was als nächstes auf euch zukommt. Im Modulhandbuch sind alle Veranstaltungen aufgelistet. Ihr könnt nachlesen, wie viele Stunden ihr jeweils zum Lernen investieren solltet (Workload), welche Inhalte besprochen werden und welche Voraussetzungen für die Klausuranmeldung benötigt werden.

Außerdem erfahrt ihr, was ihr nach dem Besuch einer Vorlesung können solltet und in welcher Form die Prüfung gestellt wird. Das Modulhandbuch ist online auf der Homepage des Fachbereichs einsehbar.

<span id="page-19-0"></span>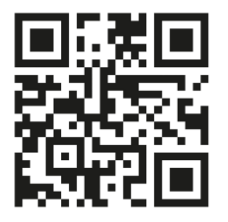

#### Wiederkehrende Klausuren

- $\rightarrow$  Startseite der FH Münster
- oben Rechts *Menü*
- *Fachbereiche und Einrichtungen*
- *Maschinenbau*
- *Studierende*
- *Bachelorstudium*
- *Klausurtermine*
- *Wiederkehrende Klausuren*

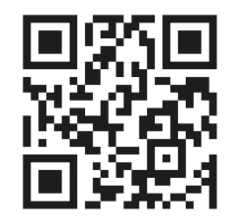

Die Klausuranmeldung findet über das myFHPortal statt.

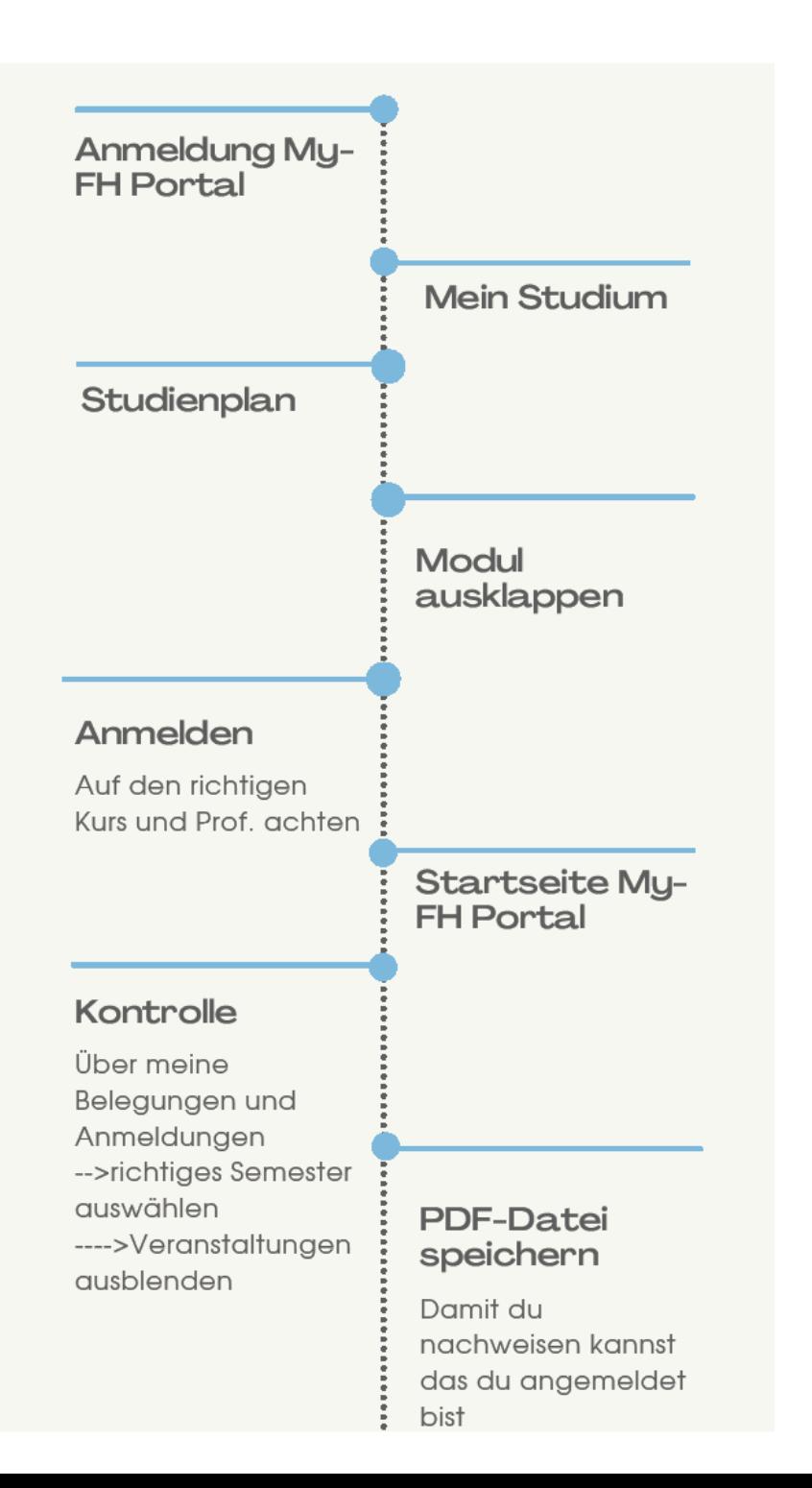

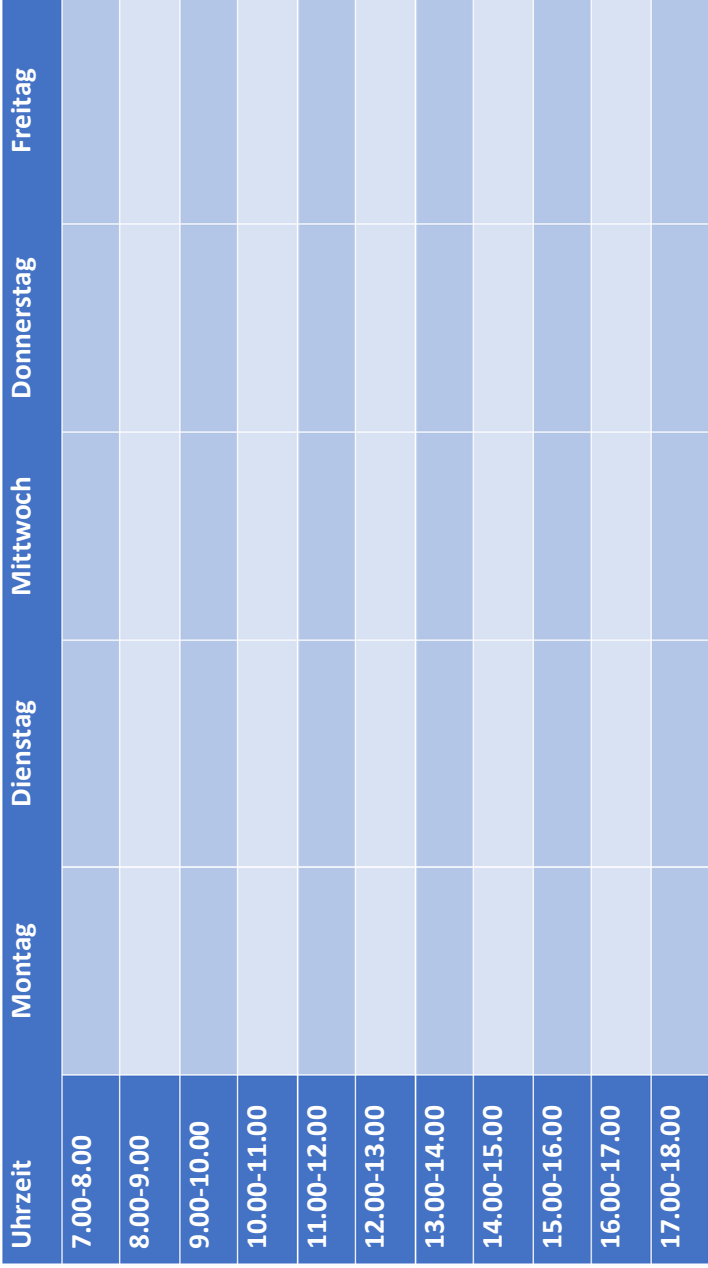

## Hier bekommt ihr Hilfe

#### <span id="page-22-0"></span>Schwarzes Brett

Hier werden Praktikumsergebnisse oder Infos zur Klausureinsicht veröffentlicht.

- Startseite der FH Münster
- oben rechts *Menü*
- *Fachbereiche und Einrichtungen*
- *Maschinenbau*
- *Studierende*
- *Bachelorstudium*
- *Schwarzes Brett*

#### <span id="page-22-1"></span>Dekanat / Prüfungsamt

- $\rightarrow$  Startseite der FH Münster
- oben Rechts *Menü*
- *Fachbereiche und Einrichtungen*
- *Maschinenbau*
- *Über uns*
- *Kontakt & Öffnungszeiten*

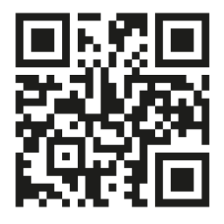

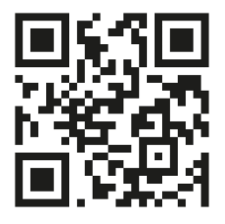

#### <span id="page-23-0"></span>Bibliothek

Das Team der Bibliothek versorgt euch an vier Standorten mit Fachliteratur zu allen Studiengängen der FH – in gedruckter und in elektronischer Form. Außerdem könnt ihr in einigen ausgewählten Datenbanken Zeitschriftenartikel und Informationen recherchieren. Selbstverständlich ist das Bibliothekskonto online einsehbar und die ausgeliehenen Bücher können verlängert oder vorvermerkt werden. Des Weiteren könnt ihr in den Bibliotheken zahlreiche Arbeitsplätze mit moderner technischer Ausstattung sowie Gruppenarbeitsräume für euch und eure Lerngruppen nutzen. Wusstet ihr, dass es in der Bibliothek auch einige Veranstaltungen gibt, die euch z. B. helfen, Informationen für eure Hausarbeit oder auch für die Bachelorarbeit zu sammeln? Das

Team der Bibliothek unterstützt euch gerne.

Die Bibliothek findet ihr am Campus Steinfurt neben der Mensa im A Gebäude.

- $\rightarrow$  Startseite der FH Münster
- **→** oben links *Quicklinks*
- *Bibliothek*
- **→** im *Findex* nach Literatur suchen

<span id="page-23-1"></span>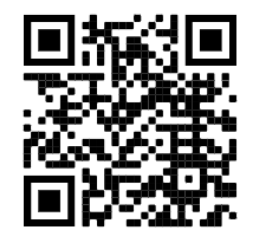

#### Hochschulpolitik

An der Hochschule haben die Studierenden einiges zu sagen. Es gibt zahlreiche Gremien und Räte, die die Geschicke der Hochschule leiten. In nahezu allen sind Studierende beteiligt. Um in solch ein Gremium wie z. B. den Fachbereichsrat oder das Studierendenparlament hineinzukommen, müsst ihr euch zur Wahl aufstellen lassen. In der Regel finden die Wahlen einmal jährlich statt und werden rechtzeitig vorher angekündigt. Die Beteiligung an einem Gremium kann sehr viel Spaß bringen. Außerdem macht sich so etwas immer gut in eurem Lebenslauf und ihr bekommt interessante Einblicke in die Organisation eurer Hochschule. Wenn ihr euch engagieren möchtet, könnt ihr euch einfach mal umhören, was es so gibt. Der

AStA oder der Fachschaftsrat helfen gerne weiter.

#### <span id="page-24-0"></span>AStA

Der Allgemeine Studierendenausschuss (AStA) ist so etwas wie die "Regierung" der Studierenden. Er richtet Freizeit- und Informationsveranstaltungen aus, kommuniziert mit der Hochschulleitung über studentische Themen, führt die Verhandlungen über das Semesterticket und vieles mehr. Außerdem bietet er weitere Dienstleistungen an, wie die kostenlose Rechtsberatung oder Hilfe bei der Wohnungssuche. Der AStA wird vom Studierendenparlament gewählt und kontrolliert. Was genau der AStA alles anbietet, erfahrt ihr auf der Homepage oder ihr geht einfach direkt vorbei.

 $\rightarrow$  Startseite der FH Münster

→ oben links *Quicklinks AStA FH Münster*

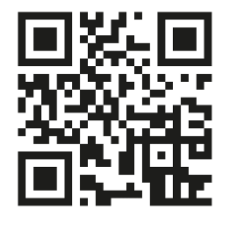

#### <span id="page-25-0"></span>Fachschaft

Der Fachschaftsrat ist so etwas wie der AStA im Kleinen. Er besteht normalerweise nur aus Studierenden eines Fachbereichs. Am Campus Steinfurt haben sich alle Fachbereiche zu einem gemeinsamen Fachschaftsrat zusammengetan. Der Fachschaftsrat weiß genau, was in eurem Fachbereich los ist und kann euch bei vielen Fragen zum Studium weiterhelfen. Er ist ein wichtiger Anlaufpunkt, wenn es um Fragen zu eurem Studium geht und bietet häufig auch

Altklausuren zur Vorbereitung auf anstehende Prüfungen an. Außerdem richtet er Veranstaltungen und Partys aus. Ihr werdet also gar nicht drum herumkommen, den Studierenden aus dem Fachschaftsrat über den Weg zu laufen. Der gemeinsame Fachschaftsrat Steinfurt, auch GFSR, ist eine von den Studierenden gewählte Interessensvertretung. Hier haben sich die Fachbereiche Chemieingenieurwesen, Elektrotechnik und Informatik, Maschinenbau, Energie - Gebäude - Umwelt und das Physikingenieurwesen zusammengeschlossen, um am Campus in Steinfurt mitzugestalten.

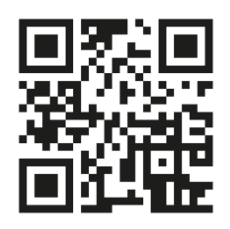

#### <span id="page-26-0"></span>Service-Einrich-

#### tungen

- $\rightarrow$  Startseite der FH Münster
- oben rechts *Menü*
- *Studium und Weiterbildung*
- *Studienberatung*
- *Zentrale Studienberatung*

Zentrale Studienberatung: Die Zentrale Studienberatung (ZSB) begleitet euch durch euer Studium und berät euch zu vielen Fragen, die während des Studiums auftreten können. Ausgehend von eurer persönlichen Situation erarbeiten die Beraterinnen mit euch individuelle Handlungsmöglichkeiten und unterstützen euch z. B. bei Fragen rund ums Lernen, studienbedingten oder persönlichen Problemlagen und vielem mehr.

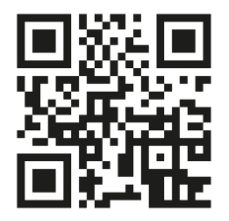

Tel: 0251 83-64150 (Münster)

Tel: 02551 9-62056 (Steinfurt)

Service Office für Studierende: Tel.: 0251 83-64700

Career Service: Tel.: 0251 83-64035

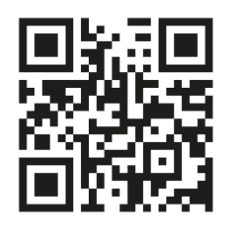

#### <span id="page-26-1"></span>International **Office**

In die weite Welt hinaus, mal was anderes sehen als Steinfurt oder Münster

und die Sprachkenntnisse aufpolieren - das geht in einem Auslandssemester oder Auslandspraktikum. Es gibt viele Wege, die zahlreichen Kontakte der FH Münster zu internationalen Hochschulen zu nutzen. Das International Office (IO) unterstützt euch bei der Planung eines Semesters oder Praktikums im Ausland.

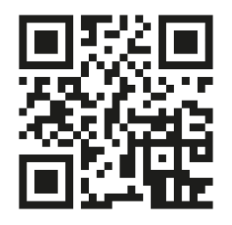

Tel.: 0251 83-64110

#### <span id="page-27-0"></span>Psychologische Beratung

Wenn es doch mal dicker kommen sollte und gar nichts mehr geht, könnt ihr die psychologische

Beratung in Anspruch nehmen. Hier bekommt ihr Hilfe, wenn die Dinge drohen, aus dem Ruder zu laufen. Sei es, weil ihr Prüfungsangst habt oder der Haussegen schief hängt. Die FH Münster unterhält für ihre Studierenden Kooperationen mit mehreren Beratungsstellen in Münster und Steinfurt. Die psychologische Beratung hilft euch unkompliziert, anonym, schnell und kostenlos.

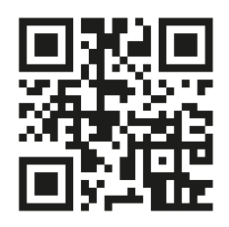

#### <span id="page-27-1"></span>Studium mit Beeinträchtigung

Die FH Münster möchte allen Studierenden die gleichen Chancen für ein erfolgreiches Studium

ermöglichen. Um die Chancengleichheit zu sichern, gibt es in allen Prüfungsordnungen der FH Münster Regelungen zum Nachteilsausgleich. Solltet ihr durch eine chronische oder psychische Erkrankung oder eine (körperliche) Behinderung beeinträchtigt sein, scheut euch nicht, die Beratungsangebote der Zentralen Studienberatung (ZSB) in Anspruch zu nehmen, um das Studium an euren individuellen Bedürfnissen auszurichten.

<span id="page-28-0"></span>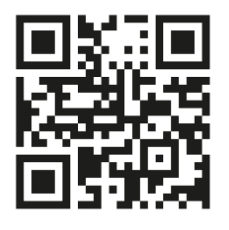

#### Studium mit Kind

Ein Studium allein ist schon eine Herausforderung, aber wenn ihr euch gleichzeitig noch um euren Nachwuchs kümmert, ist es eine zusätzliche Belastung. Die FH Münster lässt euch in dieser Situation nicht allein. Der Familienservice der FH hilft euch gern weiter.

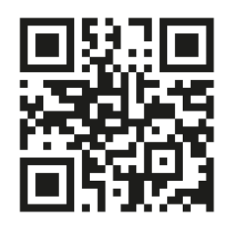

#### <span id="page-28-1"></span>Hochschulsport

"In einem gesunden Körper wohnt ein gesunder Geist" oder anders formuliert: sportliche Betätigung neben dem Studium ist eine prima Sache. Sie ist ein super Ausgleich zum oft langen Sitzen am Schreibtisch, fördert die

körperliche Fitness und ermöglicht Kontakte zu anderen Studierenden. Wenn ihr die passende Sportart oder die passende Umgebung noch nicht gefunden habt, ist der Hochschulsport die perfekte Adresse. Für wenig Geld kann man fast alle Sportarten ausprobieren. Von A wie Ausdauer bis Z wie Zehnkampf ist alles dabei.

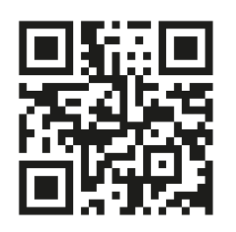

- $\rightarrow$  Startseite der FH Münster
- oben rechts *Menü*
- *Studium und Weiterbildung*
- *Studium von A-Z*
- *H* wählen

#### <span id="page-29-0"></span>Pluspunkt

Unter "PLUSPUNKT" werdet ihr fündig, wenn ihr Workshops, Vorträge und Infoveranstaltungen zu fächerübergreifenden Themen sucht und eure Schlüsselkompetenzen weiterentwickeln wollt. Wie z. B. Zeitmanagement, Prüfungsangst, Stipendienveranstaltungen, Vorbereitung auf einen Auslandsaufenthalt oder eine Tätigkeit als Mentor oder Mentorin.

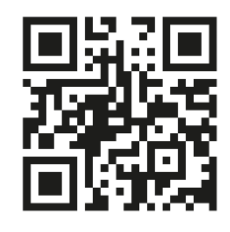

- $\rightarrow$  Startseite der FH Münster
- **→** oben links *Quicklinks*
- *Pluspunkt*

#### <span id="page-30-0"></span>Jobmöglichkeiten

Es muss nicht immer die Supermarktkasse oder das Callcenter sein, um etwas nebenbei zu verdienen. Auch an der Hochschule gibt es eine Vielzahl von Möglichkeiten, einen Nebenjob zu finden. Dies können Hilfskraftstellen in den hochschuleigenen Einrichtungen sein oder aber Stellen in den Arbeitsgruppen der Lehrenden. Um in einer Arbeitsgruppe mitzuarbeiten, müsst ihr allerdings häufig schon in einem höheren Semester sein. Aber auch hier gilt es, Augen und Ohren offen halten und einfach mal nachfragen.

#### <span id="page-30-1"></span>Stipendien

Finanzielle und ideelle Unterstützung, das bietet ein Stipendium, und zwar nicht nur für "Einser-Studierende". Es gibt zahlreiche Angebote, bei denen nicht nur die Noten eine Rolle spielen. Informationen und Beratung findet ihr unter:

<span id="page-30-2"></span>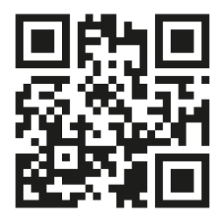

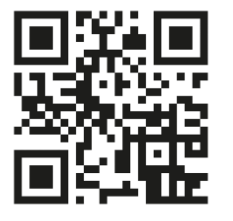

#### Studium von A -Z

- $\rightarrow$  Startseite der FH-Münster
- **→** oben links *Quicklinks*
- $\rightarrow$  Studium von A-Z

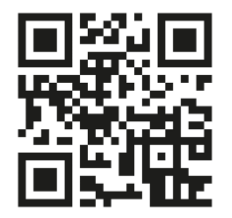

### Impressum

Herausgeber FH Münster Fachbereich Maschinenbau Stegerwaldstraße 39, 48565 Steinfurt

In Zusammenarbeit mit dem Studitrainer und Mentorenteam 2023

Stand August 2023